# WebClass による授業コンテンツ共有

西田孝洋 1) 1) 長崎大学 大学院医歯薬学総合研究科

**Abstract:** 長崎大学 e ラーニング研究会では、授業コンテンツの共有を大きな目的としている。現在、 長崎大学で試行している授業用プラットフォーム WebClass では、簡単に授業コンテンツを共有する ことができる。その具体的な方法について、情報リテラシー教育用コンテンツを例にして、WebClass を利用したコンテンツ共有の方法、従来のコンテンツの一括取り込み、ドリルテストの系統的な作 成方法の概要を説明する。さらに、共有コンテンツを集めた WebClass オープンコースを紹介する。 *Key Words: e-learning ,open course, literacy, LMS*

### 1. コンテンツ共有の方法

共有可能な授業コンテンツとしては、長崎大学1年次の 2コース間でコピー 必修科目である「情報処理入門」の講義ノート(ワードや PDF 形式ファイル)が考えられる。WebClass では、図1の ような解説コンテンツとして作成できる。

#### 図1.情報処理入門講義ノートの解説コンテンツ 他コースヘリンク をクリック

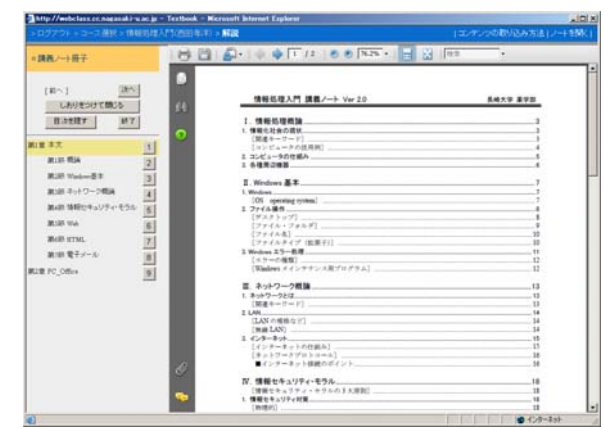

WebClass の解説で、編集ボタンを押すと図 2 のようなメ ニューが下の部分に表示されて、コンテンツの共有などが できる。WebClass のその他の機能である、会議室やテスト など、いずれのコンテンツも共有できる。

# 図 2. 解説の編集メニュー

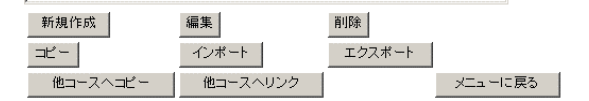

基本的には、ZIP 形式の圧縮ファイルでコンテンツをコ ピーすることになる。自分の実験室から実際のコースへア ップしたり、バックアップの目的でも有用な機能である。

WebClass でのコンテンツ共有の方法を整理すると下記 のようになる。特に、他コースへのリンクは、コンテンツ を集中管理できるので、非常に便利である。

他コースへコピー をクリック

#### ③リンクする

### 2. 従来のコンテンツの一括取込

講義ノートやプレゼンテーションを、系統的に章立て構 成で作成している場合、WebClass 解説への取り込みを一括 して出来る。特に、HP でコンテンツファイルを管理してい る場合、フォルダやファイル名を英数字でつけないといけ ないので、WebClass 用コンテンツへの取り込みは、すごく スムーズである。

WebClass 解説の新規作成画面で(図 3)、右下の解説作 成:一括取り込みで、コンテンツを一括取り込み出来る。

#### 図 3. 解説の新規作成画面

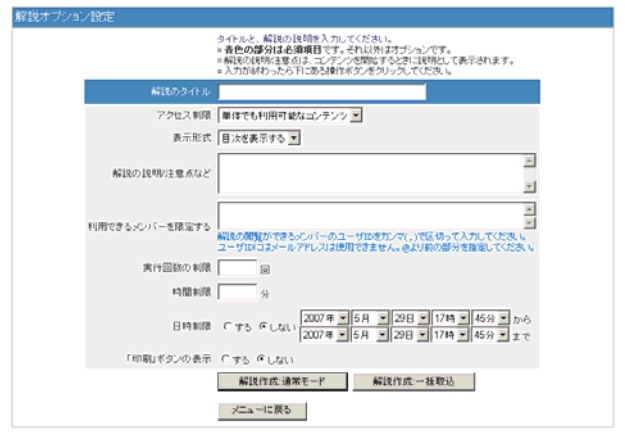

一括取り込み用の圧縮ファイルを作成するための手順 を下記に示す。

①PDF ファイルを作成 ※PDF 以外でも可能 ①Zip ファイルでコピー ②PDF ファイルを章や項目ごとに分割

エクスポート→ インポート → → △PDF ファイルと資料ファイルを、同じフォルダにおさ

める

④CSV リストを作成(同じフォルダ内):次ページ参照 ⑤フォルダ全体を LZH 圧縮

⑥WebClass 解説で一括取込(前スライド参照)

注意点としては、ファイル名は半角英数字にしなければ ならない。また、章、項目、ファイル名、資料ファイル名 を示した図 4 のような CSV 形式のファイルを作成する必要 がある。

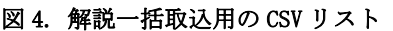

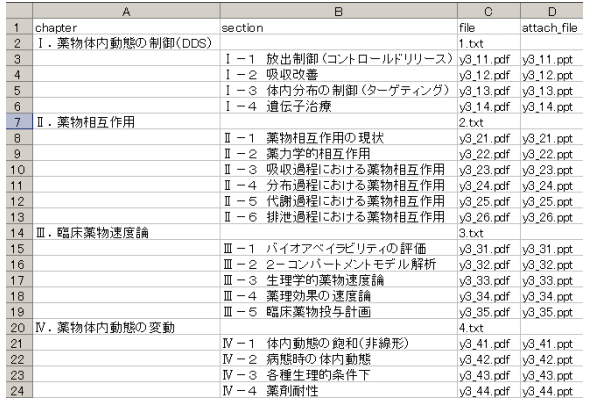

## 3. ドリル問題の作成

WebClass では、エクセルベースで簡単に大量の問題作成 が可能である。図 5 には、単語リストを活用した、英単語 ボキャブラリー養成のための自主学習用のドリルテスト の CSV ファイルの内容を示している。

図 5. ドリルテストの CSV ファイル

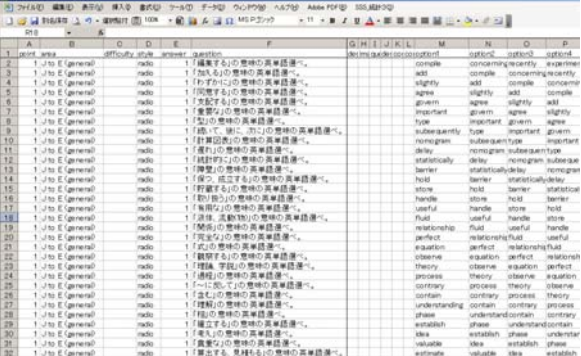

# 4. オープンコースの紹介

これまでに作成した授業用などのコンテンツ(講義ノー ト、プレゼンテーション、演習コンテンツ、ドリルテスト など)に関して、全学的に利用可能なものについては、 WebClass オープンコースとして、長崎大学の学生ならば誰 でも登録できる形式で、下記のコースを公開している。

#### ①情報リテラシー自主演習コース

演習コンテンツ、講義ノート・プレゼン Office 自習用教材、Tips 集、ドリルテスト、など

#### ②科学英語自主学習コース

ボキャブラリーテスト、練習問題、など

#### ③薬剤師国家試験自主学習コース

過去の国試問題ドリルテスト、計算問題の解説、など。

### 5. まとめ

WebClass は授業コンテンツのための有用なツールであ り、長崎大学においては、情報処理入門などのコンテンツ の共有が推進されることを期待している。